# 脚踏开关说明书

# 1、下载地址

软件下载地址:footswitch.PCsensor.com或software.PCsensor.com

# 2、适用产品

该软件适用于阿鼎科技的开关系列产品如:

 FS1,FS3,FS2007,FS2016,FS2017,FS2019,FS2020,HK4,HK6, USB Switch, IRSW20, DIY keyboard等。

# 3、软件说明

(1)、软件示意图

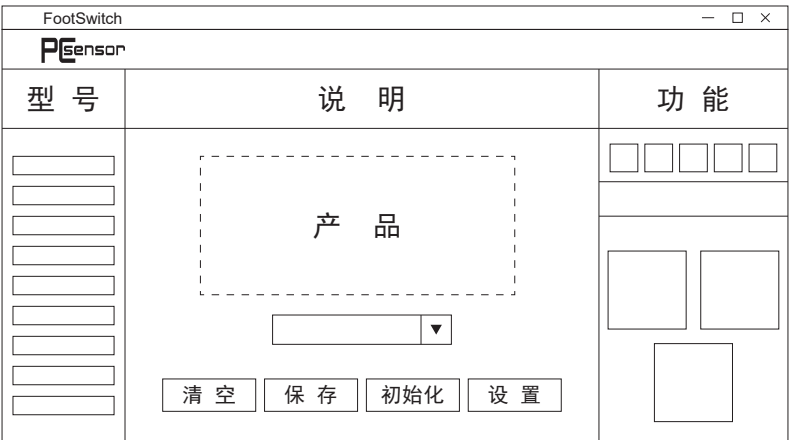

 软件基于Windows系统,产品设置完成后可用于以下系统:Dos、Windows All、Linux、Mac、Android。

(注:如果是Linux或MAC系统,需要在Windows中修改按键定义后,再把开关 插到Linux或MAC上使用即可)

### (2)、设置按钮说明

"清空"按钮可以删除当前设置的键值;

"保存"按钮用于保存当前设置的功能;

"初始化"按钮用于恢复为出厂设置的功能;

 "设备设置"按钮用于设置低电量报警功能,开启低电量报警则在设备电 量低于10%时每隔三秒闪烁一次红灯。

(3)、设置功能说明

 a、键盘功能:可以设置为任意键值或组合键(包括F13到F24等),例如 设为键值A或者CTRL+A功能。

b、鼠标功能: 可以设置为鼠标左、中、右、前进、后退键功能, 也可以 设置X、Y轴的移动和滚轮的上下滚动功能。

c、字符串打印:可以设置最多38个字符打印,如:www.pcsensor.com。

 d、多媒体功能:支持多媒体功能,例如上一曲、下一曲、音量加、音量 减等。

e、宏定义功能:可以定义键盘和鼠标的系列动作组合,例如设置Ctrl+P 延迟100ms后回车,实现自动打印的功能。

 f、MIDI功能:可以定义为MIDI音符、CC和PC指令功能,例如设置为音色 切换功能。

(注:宏定义功能和MIDI功能只有部分产品支持)

#### 4、USB有线连接

用USB线有线连接工作时,产品功能的设置必须连接USB线。

#### 5、无线连接

 用蓝牙或2.4G接收器无线连接工作时,产品功能的设置必须连接USB线。 (如下6、7、8点描述仅适用蓝牙系列产品)

#### 6、蓝牙配对

 本产品兼容安卓(android)、Windows8、Windows10、Windows11、 苹果(IOS)、Mac OS系统。设备红色和绿色灯闪烁说明设备进入配对模式, 这时可以使用手机或者电脑连接设备。

(1)、模式说明

a、红灯和绿灯闪:配对模式

 此时可以通过电脑、手机等支持蓝牙功能的设备搜索到该设备然后进行配 对。

b、红灯闪:回连模式

表示设备正在连接上次配对过的设备。

c、绿灯闪:传输模式

表示配对成功后正常发送数据。

(2)、操作说明

 首先长按"connect"键2秒使设备进入配对模式,打开手机或者电脑的蓝 牙功能,搜索附近的蓝牙设备,找到对应产品型号并点击进行连接,连接时设 备绿灯闪烁两下表示连接成功。

长按"ON/OFF"键2秒可以对设备进行关机操作, 需要开机时只需再按一 下"ON/OFF"键即可。

7、修改蓝牙名称

 在蓝牙设置里可以修改蓝牙的名称,点击"蓝牙设置",在设备名称的输 入框里输入要增加的字符,点击"保存到按键",完成蓝牙名称的修改。

#### 8、休眠设置

 点击"蓝牙设置",在休眠时间的输入框里可以设置休眠时间,该休眠时 间表示设备无动作(不踩踏板)多久后将会进入休眠状态。

> 部分表述和具体的软件版本之间可能有差别,请以最新版本为准。 更多问题可访问官网:PCsensor.com